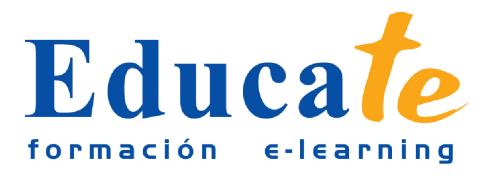

# **Windows 7. Conceptos básicos y uso del entorno**

**Duración:** 50 horas.

### **Modalidad:** online

**Objetivos: Sacar todo el provecho a Windows 7 aprendiendo a utilizar la gran variedad de aplicaciones y herramientas que incluye, tanto para la gestión del sistema como para el trabajo diario y el ocio con las aplicaciones multimedia.**

## **Contenidos**

- **1. Conceptos basicos de informatica**
	- ❍ El ordenador
	- ❍ Hardware y software
	- ❍ Los datos: Bit y byte
	- ❍ El sistema operativo
	- ❍ Los programas o aplicaciones
	- ❍ Componentes del PC
	- ❍ Los periféricos
	- ❍ Manejo del teclado y del ratón
	- ❍ Unidad 1. Manual pdf
	- ❍ Ejercicios
- **2. El Entorno de Windows 7**
	- ❍ Encender y apagar el equipo
	- ❍ Simulación interactiva
	- ❍ El Escritorio
	- ❍ Iconos y objetos del Escritorio
	- ❍ Organizar los iconos del Escritorio
	- ❍ Simulación interactiva

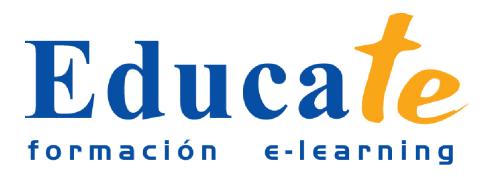

- ❍ Unidad 2. Manual pdf
- ❍ Ejercicios

#### ● **3. La barra de tareas y el menu Inicio**

- ❍ El menú de Inicio
- ❍ Simulación interactiva
- ❍ La barra de tareas
- ❍ Simulación interactiva
- ❍ Los Gadgets
- ❍ Simulación interactiva
- ❍ Unidad 3. Manual pdf
- ❍ Ejercicios

#### ● **4. Ventanas, cuadros de diálogo y menús**

- ❍ Descripción de una ventana
- ❍ Simulación interactiva
- ❍ Tamaño y posición de las ventanas
- ❍ Simulación interactiva
- ❍ Organización de las ventanas
- ❍ Simulación interactiva
- ❍ Movernos entre ventanas
- ❍ Los cuadros de diálogo
- ❍ Los menús
- ❍ Práctica
- ❍ Unidad 4. Manual pdf
- ❍ Ejercicios

#### ● **5. Personalizar el escritorio**

- ❍ Fondo de escritorio
- ❍ Simulación interactiva
- ❍ Protector de pantalla

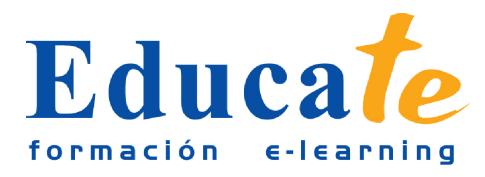

Tlf: 952 417 000 / Fax: 952 414 745

- ❍ Apariencia de las ventanas
- ❍ Simulación interactiva
- ❍ Temas
- ❍ Simulación interactiva
- ❍ Configuración de pantalla
- ❍ Unidad 5. Manual pdf
- ❍ Ejercicios

#### ● **6. La Ayuda de Windows**

- ❍ Obtener Ayuda
- ❍ Buscar una Respuesta
- ❍ Explorar la Ayuda
- ❍ Preguntar a Alguien
- ❍ Ejercicios